# **Veritor™ System**

 $CE$   $ND$ 

 8086098(11) 2020-04 Polski

## **Do szybkiego wykrywania syncytialnego wirusa oddechowego (RSV)**

**Złożoność CLIA: ZWOLNIONY**

**Do stosowania z próbkami wymazów z nosogardła.**

Wyłącznie do stosowania w diagnostyce *in vitro*.

**Do przeprowadzenia testu w warunkach zwolnienia z przepisów CLIA wymagany jest certyfikat zwolnienia. Aby uzyskać certyfikat zwolnienia, należy skontaktować się ze stanowym wydziałem zdrowia.** 

**Dodatkowe informacje na temat zwolnienia z przepisów CLIA są dostępne na stronach ośrodków Medicare i Medicaid pod adresem www.cms.hhs.gov/CLIA lub w lokalnym wydziale zdrowia.**

**Nieprzestrzeganie instrukcji lub modyfikacja instrukcji systemu testowego spowoduje, że test nie będzie już spełniał wymogów kategorii zwolnienia.**

#### **PRZEZNACZENIE**

System BD Veritor do szybkiego wykrywania syncytialnego wirusa oddechowego (ang. Respiratory Syncytial Virus, RSV) to chromatograficzne badanie immunologiczne z odczytem przez analizator do bezpośredniego, jakościowego wykrywania białka fuzyjnego wirusa RSV z bezpośredniego wymazu z nosogardła od pacjentów z podejrzeniem wirusowego zakażenia dróg oddechowych. Test ten jest przeznaczony do diagnostyki *in vitro* jako pomoc w rozpoznawaniu zakażeń wywołanych przez wirus RSV u niemowląt i dzieci do 6. roku życia. Wyniki ujemne nie wykluczają zakażenia wirusem RSV i nie powinny być stosowane jako jedyna podstawa podejmowania decyzji dotyczących leczenia lub innego postępowania. Ujemny wynik testu jest domniemany. Zaleca się, aby ujemne wyniki testu były potwierdzone przez izolację wirusa na hodowli komórkowej lub inną metodę taką jak dopuszczone przez FDA oznaczenie molekularne. Test jest przeznaczony do zastosowania profesjonalnego i laboratoryjnego. Należy go stosować w połączeniu z analizatorem systemu BD Veritor™.

#### **STRESZCZENIE I OBJAŚNIENIE**

Wirusowe zakażenia dróg oddechowych są szeroko rozpowszechnionymi chorobami. Syncytialny wirus oddechowy jest główną przyczyną zakażeń dolnych dróg oddechowych u małych dzieci zarówno w krajach rozwiniętych, jak i rozwijających się. Szacuje się, że na całym świecie wirus RSV każdego roku odpowiada za ponad 30 milionów przypadków zakażenia dolnych dróg oddechowych u dzieci do 5. roku życia.1,2

Metody diagnostyczne do wykrywania wirusów dróg oddechowych obejmują izolację wirusa na hodowli komórkowej, stosowanie bezpośrednich przeciwciał fluorescencyjnych (ang. direct fluorescent antibody, DFA), szybkie oznaczenia immunologiczne oraz oznaczenia amplifikacji kwasów nukleinowych takie jak reakcja łańcuchowa polimerazy (ang. polymerase chain reaction, PCR).<sup>3,4</sup> Każda z nich ma udowodnioną użyteczność kliniczną w wykrywaniu wirusów dróg oddechowych, w tym wirusa RSV. Szybkie oznaczenia immunologiczne dostępne w przypadku określonych wirusów, takich jak wirusy grypy A/B oraz RSV, pozwalają na błyskawiczne postawienie rozpoznania, tak aby można odpowiednio izolować i leczyć pacjentów, a tym samym zapobiegać rozprzestrzenianiu się zakażeń szpitalnych na innych pacjentów z upośledzoną czynnością układu krążenia, układu oddechowego lub obniżoną odpornością.5 Ponadto szybkie testy pomagają w wyborze odpowiedniego leczenia przeciwwirusowego. Najczęstszymi rodzajami próbek pobieranych w celu przeprowadzenia diagnostyki w kierunku RSV są popłuczyny, aspiraty lub wymazy z nosogardła oraz wymazy z nosa.

System BD Veritor do szybkiego wykrywania wirusa RSV (określany także jako system BD Veritor i BD Veritor RSV) to chromatograficzne oznaczenie immunologiczne do wykrywania białka fuzyjnego RSV ekstrahowanego z próbek wymazów z nosogardła od pacjentów objawowych. Wszystkie urządzenia testu RSV systemu BD Veritor są interpretowane przez analizator systemu BD Veritor, czytnik BD Veritor lub analizator BD Veritor Plus Analyzer ("analizator"). Podczas korzystania z analizatora BD Veritor Plus Analyzer kolejne etapy przebiegu pracy są zależne od trybu pracy i ustawień konfiguracji analizatora. W trybie Analyze Now (Analizuj teraz) analizator ocenia urządzenia testowe po ręcznym określeniu czasu ich wywoływania. W trybie Walk Away (Samodzielny) urządzenia są wkładane bezpośrednio po naniesieniu próbki i czas wywoływania oznaczenia oraz analiza są zautomatyzowane. W razie potrzeby analizator można podłączyć do drukarki. Dodatkowe możliwości dokumentowania wyniku są dostępne dzięki wprowadzeniu rozwiązania BD SynapsysTM Microbiology Informatics Solution z dodatkiem modułu BD Veritor InfoScan oraz BD Veritor Plus Connect. Szczegółowe informacje dotyczące implementacji tych funkcji można znaleźć w Instrukcji obsługi analizatora i skontaktować się z pomocą techniczną firmy BD w celu uzyskania dodatkowych informacji.

#### **ZASADY PROCEDURY**

System BD Veritor do szybkiego wykrywania wirusa RSV to jakościowe, cyfrowe oznaczenie immunologiczne do wykrywania białka fuzyjnego wirusa RSV w próbkach przetwarzanych z próbek z nosogardła. Po przetwarzaniu i umieszczeniu próbek w urządzeniu testującym antygen RSV wiąże się z przeciwciałami anty-RSV sprzężonymi z cząstkami detektora znajdującymi się na pasku testowym RSV. Kompleks antygen-koniugat migruje przez pasek testowy do obszaru reakcji i wychwytywany jest przez pas przeciwciał anty-RSV znajdujący się na błonie. Dodatni wynik testu RSV jest określany przez analizator systemu BD Veritor (zakupiony oddzielnie), gdy antygen-koniugat znajdzie się w pozycjach "T" testu i "C" kontroli na urządzeniu testowym RSV systemu BD Veritor. Analizator analizuje i koryguje wiązanie nieswoiste oraz wykrywa wyniki dodatnie nierozpoznawane przez nieuzbrojone oko, aby zapewnić obiektywny wynik cyfrowy.

#### **ODCZYNNIKI**

Zestaw BD Veritor System for Rapid Detection of RSV (System BD Veritor do szybkiego wykrywania wirusa RSV) składa się z podanych poniżej elementów.

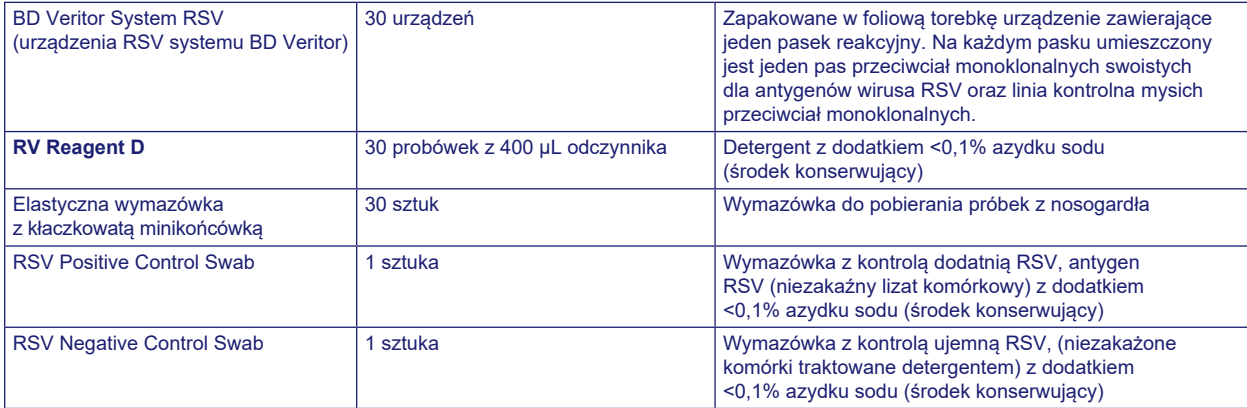

**Materiały wymagane, ale niedostarczane:** BD Veritor Plus Analyzer (Analizator BD Veritor Plus Analyzer) (nr kat. 256066), zegar, statyw na probówki do badania próbek.

**Wyposażenie opcjonalne:** BD Veritor InfoScan Module (Moduł BD Veritor InfoScan) (nr kat. 256068), USB Printer Cable for BD Veritor Analyzer (kabel USB do drukarki analizatora BD Veritor) (nr kat. 443907), drukarka Epson model TM-T20 II. BD Veritor Plus Connect (należy skontaktować się z pomocą techniczną firmy BD w celu uzyskania dodatkowych informacji).

#### **Ostrzeżenia i środki ostrożności:**

#### **Uwaga**

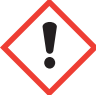

**H302** Działa szkodliwie po połknięciu. **H402** Działa szkodliwie na organizmy wodne. **H412** Działa szkodliwie na organizmy wodne, powodując długotrwałe skutki.

**P273** Unikać uwolnienia do środowiska. **P264** Dokładnie umyć po użyciu. **P270** Nie jeść, nie pić i nie palić podczas używania produktu. **P301+P312** W PRZYPADKU POŁKNIĘCIA: W przypadku złego samopoczucia skontaktować się z OŚRODKIEM ZATRUĆ lub z lekarzem. **P330** Wypłukać usta. **P501** Zawartość/pojemnik usuwać zgodnie z lokalnymi/regionalnymi/krajowymi/ międzynarodowymi przepisami.

- 1. Do stosowania w diagnostyce *in vitro*.
- 2. Wyniki testu nie mają być określane wzrokowo. **Wszystkie wyniki testów muszą być oznaczane przy użyciu analizatora systemu BD Veritor.**
- 3. Wymazówka kontroli dodatniej RSV oraz linia kontroli dodatniej urządzenia systemu BD Veritor do szybkiego wykrywania wirusa RSV sporządzone zostały z komórek hodowli tkankowej zakażonych wirusem RSV, które inaktywowano za pomocą detergentu oraz sonikacji, a następnie przetestowano, wykorzystując procedury próby biologicznej.
- 4. W próbkach klinicznych mogą być obecne drobnoustroje chorobotwórcze, takie jak wirusy zapalenia wątroby i HIV. Podczas obsługiwania, przechowywania i utylizacji wszelkich próbek oraz elementów zanieczyszczonych krwią i innymi płynami ustrojowymi należy przestrzegać "Standardowych środków ostrożności"6-9 oraz wytycznych obowiązujących w danej placówce.
- 5. Zużyte urządzenia testowe systemu BD Veritor należy utylizować jako niebezpieczne odpady biologiczne zgodnie z wymogami federalnymi, stanowymi i lokalnymi.
- 6. Odczynniki zawierają azydek sodu, który jest szkodliwy przy wdychaniu, w razie połknięcia lub zetknięcia ze skórą. W zetknięciu z kwasami powoduje wytwarzanie bardzo toksycznego gazu. Jeśli dojdzie do kontaktu ze skórą, należy natychmiast spłukać dużą ilością wody. Azydek sodu może reagować z ołowiem i miedzią w rurach kanalizacyjnych, tworząc bardzo wybuchowe azydki metali. Podczas usuwania należy spłukać odpady odczynnika dużą objętością wody, aby zapobiec gromadzeniu się azydków.
- 7. Składniki zestawu inne niż wymazówki kłaczkowate, które są stosowane do pobierania próbek, nie powinny wchodzić w kontakt z pacjentem.
- 8. Nie należy stosować składników zestawu po upływie terminu ważności.
- 9. Nie należy używać wielokrotnie urządzenia testowego systemu BD Veritor.
- 10. Nie należy używać zestawu, jeśli wymazówka kontroli dodatniej RSV i wymazówka kontroli ujemnej RSV nie zapewniają prawidłowych wyników.
- 11. Podczas oznaczania próbek należy stosować ubranie ochronne, takie jak fartuchy laboratoryjne, jednorazowe rękawiczki i okulary ochronne.
- 12. Aby uniknąć błędnych wyników, próbki muszą być przetwarzane tak, jak przedstawiono w części dotyczącej procedury oznaczenia. Dodanie nadmiaru próbki może dawać nieważne wyniki testu.
- 13. Prawidłowe pobieranie, przechowywanie i właściwy transport próbki są kluczowe dla wydajności tego testu.
- 14. Jeżeli operatorzy nie mają doświadczenia z procedurami pobierania próbek i postępowania z nimi, zalecane jest specjalne szkolenie lub przekazanie wskazówek.

#### **Przechowywanie i sposób postępowania: Zestawy można przechowywać w temperaturze 2–30 °C. NIE ZAMRAŻAĆ. Podczas wykonywania testów odczynniki oraz urządzenia muszą mieć temperaturę pokojową (15–30 °C).**

#### **POBIERANIE PRÓBEK I POSTĘPOWANIE Z NIMI**

**Pobieranie i przygotowywanie próbek:** Dopuszczalne próbki do badania przy użyciu systemu BD Veritor do szybkiego wykrywania wirusa RSV to wymazy z nosogardła. Bardzo ważne jest przestrzeganie poprawnych metod pobierania próbek i ich przygotowywania. Próbki pobrane na wczesnym etapie choroby zawierają najwyższe miana wirusa.

Nieodpowiednie pobieranie próbki lub niewłaściwe postępowanie z próbką i (lub) jej niewłaściwy transport mogą spowodować otrzymanie wyników fałszywie ujemnych. W związku z tym zaleca się przeszkolenie personelu w pobieraniu próbek z powodu wagi, jaką odgrywa jakość próbek w wygenerowaniu dokładnych wyników testu.

#### **Transport i przechowywanie próbek:**

części nosogardła.

Świeżo pobrane próbki należy przetwarzać i poddawać badaniu w ciągu 1 godziny. Bardzo ważne jest przestrzeganie poprawnych metod pobierania próbek i ich przygotowywania.

1. Zestaw RSV systemu BD Veritor zawiera wymazówki z kłaczkowatą końcówką do pobierania próbek z nosogardła.

2. Umieścić wymazówkę w jednym nozdrzu pacjenta, docierając do powierzchni tylnej

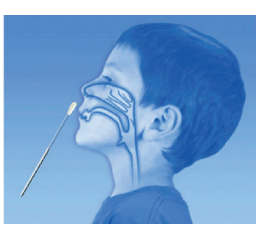

- 
- 
- 4. Wycofać wymazówkę z jamy nosa. Próbka jest teraz gotowa do przetwarzania przy użyciu zestawu systemu BD Veritor.

#### **Co należy i czego nie wolno robić podczas pobierania próbki**

3. Obracać wymazówkę po powierzchni tylnej części nosogardła.

- Należy pobierać próbkę jak najszybciej po wystąpieniu objawów.
- Należy niezwłocznie zbadać próbkę.
- Firma BD zaleca wymazówki kłaczkowate, które dostarczono w zestawie RSV systemu BD Veritor.
- Nie wolno używać końcówek bawełnianych ani trzonków drewnianych.
- Nie wolno używać wymazówek z alginianu wapnia.

#### **PROCEDURA TESTOWA DO WYMAZÓW Z NOSOGARDŁA**

#### **UWAGI:**

- **Podczas badań odczynniki, próbki oraz urządzenia muszą mieć temperaturę pokojową (15–30 °C).**
- Zwolniony z przepisów CLIA system BD Veritor do szybkiego wykrywania wirusa RSV jest przeznaczony wyłącznie do próbek z wymazów z nosogardła, które są pobierane i badane bezpośrednio (tj. suche wymazy, których **NIE** umieszczano w podłożu transportowym). Zestaw zawiera wstępnie rozcieńczony odczynnik do przetwarzania w gotowej do użycia "zespolonej" probówce. Ten zwolniony z przepisów CLIA zestaw NIE JEST PRZEZNACZONY do badania próbek ciekłych, takich jak popłuczyny czy aspirat, ani wymazów w podłożu transportowym, ponieważ nadmierne rozcieńczenie może ujemnie wpłynąć na wyniki.

#### **Przygotowanie do badania**

W przedstawionych poniżej etapach przyjęto, że użytkownicy analizatora BD Veritor Plus Analyzer wybrali i ustawili wszystkie odpowiednie opcje konfiguracyjne, a analizator jest gotowy do użytku. Aby wybrać lub zmienić te ustawienia, patrz Instrukcja obsługi analizatora BD Veritor Plus Analyzer, część 4.7. Do wyświetlania wyników nie jest niezbędna drukarka. Jeżeli jednak w ośrodku zdecydowano się na podłączenie analizatora BD Veritor Plus Analyzer do drukarki, przed badaniem należy sprawdzić, czy jest on podłączony do zasilania, wybrano odpowiednie źródło papieru i czy działają wszystkie niezbędne połączenia sieciowe.

#### **Etap 1: W przypadku każdej próbki pacjenta**

- Wyjąć jedną probówkę/końcówkę odczynnika RV Reagent D i jedno urządzenie RSV systemu BD Veritor z woreczka foliowego bezpośrednio przed wykonaniem badania.
- Opisać je imieniem i nazwiskiem lub numerem identyfikacyjnym (ID) pacjenta.
- Umieścić opisaną probówkę odczynnika RV Reagent D w odpowiednim miejscu stojaka na probówki.

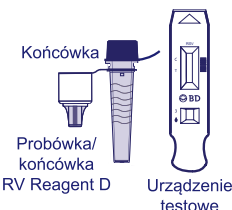

#### **Przygotowanie próbki**

#### **Etap 2:**

• Zdjąć i wyrzucić zatyczkę probówki odczynnika RV Reagent D odpowiadającej badanej próbce.

#### **Etap 3:**

• Włożyć wymazówkę z próbką od pacjenta do końca do probówki odczynnika RV Reagent D i trzy (3) razy obrócić przy ściance wewnętrznej.

#### **Etap 4:**

• Wyjąć wymazówkę, dociskając ją do boków probówki, aby dokonać ekstrakcji cieczy z wymazówki. Prawidłowo zutylizować wymazówkę.

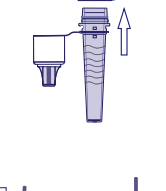

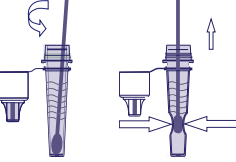

#### **Etap 5:**

- Docisnąć przymocowaną końcówkę mocno do probówki odczynnika RV Reagent D zawierającej przetwarzaną próbkę (nie jest wymagane wkręcanie/obracanie).
- Worteksować lub dokładnie wymieszać, wirując lub wstrząsając dnem probówki.
- Nie należy używać końcówek z żadnego innego produktu, w tym z innych produktów firmy BD ani z produktów innych producentów.

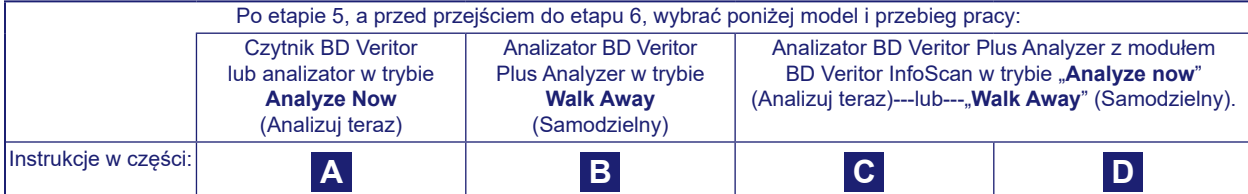

**A Korzystanie z czytnika BD Veritor lub analizatora BD Veritor Plus w trybie "Analyze Now" (Analizuj teraz):** 

#### **Etap 6A: Dodawanie próbki**

- Odwrócić probówkę odczynnika RV Reagent D i trzymać ją pionowo (około 2,5 cm nad opisaną studzienką próbki urządzenia RSV systemu BD Veritor).
- Delikatnie ścisnąć prążkowany korpus probówki, dozując trzy **(3) krople** przetworzonej próbki do studzienki próbki opisanego urządzenia RSV systemu BD Veritor.

**UWAGA: Ściśnięcie probówki zbyt blisko końcówki może spowodować przeciek.**

#### **Etap 7A: Określanie czasu wywoływania**

- Po dodaniu próbki należy umożliwić przebieg testu przez 10 minut przed włożeniem do analizatora BD Veritor.
- **PRZESTROGA: jeśli czas wywoływania przekroczy 10 minut, wyniki mogą być nieprawidłowe.** Niektóre linie mogą pojawić się szybciej. Nie wolno odczytywać urządzenia wzrokowo.
- **UWAGA:** W przypadku przeprowadzania testu pod wyciągiem z przepływem laminarnym lub w miejscu o silnej wentylacji, należy przykryć urządzenie testowe, aby uniknąć niejednorodnego przepływu.

#### **Etap 8A: Korzystanie z analizatora BD Veritor**

- Podczas inkubacji włączyć analizator BD Veritor, naciskając jednokrotnie niebieski przycisk zasilania.
- Włożyć urządzenie testowe po zakończeniu 10 minut wywoływania oznaczenia. Postępować zgodnie z monitami ekranowymi, aby wykonać procedurę.
- Stan procesu analizy oznaczania jest widoczny w oknie wyświetlacza, a następnie wyświetlany jest wynik.

#### **Etap 9A: Rejestracja wyniku**

• Po zakończeniu analizy w oknie wyświetlacza pojawia się wynik testu. Należy zapisać wynik i zutylizować urządzenie testowe we właściwy sposób.

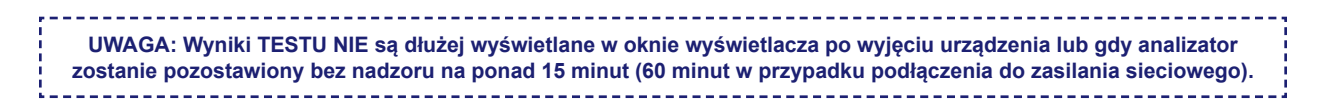

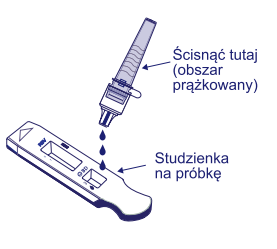

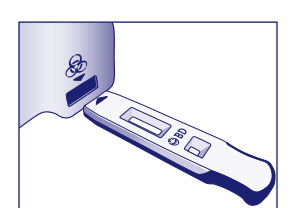

10 min

**B Korzystanie z analizatora BD Veritor Plus Analyzer w trybie "***Walk Away***" (Samodzielny): bez zainstalowanego modułu skanowania kodu kreskowego**

#### **Aby użyć trybu Walk Away (Samodzielny), podłączyć zasilacz sieciowy do analizatora i zasilacza.**

#### **Etap 6B: Uruchamianie trybu Walk Away (Samodzielny)**

- Włączyć analizator, naciskając jednokrotnie niebieski przycisk zasilania.
- Gdy na wyświetlaczu pojawi się komunikat: "INSERT TEST DEVICE OR DOUBLE-CLICK FOR WALK AWAY MODE" (Włóż urządzenie testowe lub kliknij dwukrotnie dla trybu samodzielnego):
	- **Kliknąć dwukrotnie** niebieski przycisk zasilania.

#### **Etap 7B: Dodawanie próbki**

- Gdy w oknie wyświetlacza pojawi się polecenie "ADD SPECIMEN TO TEST DEVICE AND INSERT IMMEDIATELY" (Dodaj próbkę do urządzenia testowego i natychmiast je włóż):
	- Odwrócić probówkę, trzymając ją pionowo (około 2,5 cm nad studzienką próbki urządzenia RSV systemu BD Veritor).
	- Delikatnie ścisnąć prążkowaną część probówki, umożliwiając dozowanie trzech (3) kropel przetworzonej próbki do studzienki próbki opisanego urządzenia RSV systemu BD Veritor.

#### **UWAGA: Ściśnięcie probówki blisko końcówki może spowodować przeciek.**

**PRZESTROGA: Zegar odliczający pokazuje pozostały czas na umieszczenie testu w analizatorze. Tryb Walk Away (Samodzielny) należy aktywować ponownie po upływie tego czasu. Przed umieszczeniem urządzenia testowego w systemie należy sprawdzić, czy wyświetlany jest licznik i tryb Walk Away (Samodzielny) jest włączony.**

#### **Etap 8B: Rozpoczęcie sekwencji wywoływania i odczytywania**

- Włożyć urządzenie testowe do szczeliny po prawej stronie analizatora.
- **Urządzenie testowe musi pozostawać poziomo, aby próbka nie wylała się ze studzienki.**
- W oknie wyświetlacza pojawi się polecenie "DO NOT DISTURB TEST IN PROGRESS" (Nie przerywać; trwa test). Rozpoczyna się automatyczne określanie czasu wywoływania, przetwarzanie obrazu i analiza wyniku.
- W oknie wyświetlacza wyświetlany jest pozostały czas analizy.

**W trakcie tego procesu nie wolno dotykać analizatora ani odłączać urządzenia testowego. Spowoduje to przerwanie analizy oznaczenia.**

#### **Etap 9B: Rejestracja wyniku**

• Po zakończeniu analizy w oknie wyświetlacza pojawia się wynik testu. Należy zapisać wynik i zutylizować urządzenie testowe we właściwy sposób.

**UWAGA: Wyniki TESTU NIE są dłużej wyświetlane w oknie wyświetlacza po wyjęciu urządzenia lub gdy analizator zostanie pozostawiony bez nadzoru na ponad 60 minut (po podłączeniu zasilacza sieciowego).**

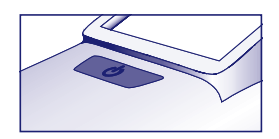

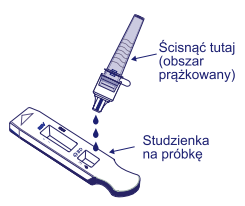

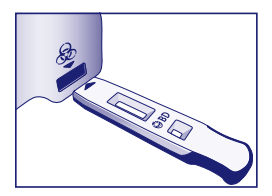

**C C Korzystanie z analizatora BD Veritor Plus Analyzer w trybie "Analyze Now" (Analizuj teraz): z zainstalowanym modułem BD Veritor InfoScan**

#### **Etap 6C: Dodawanie próbki**

- Odwrócić probówkę, trzymając ją pionowo (około 2,5 cm nad studzienką próbki urządzenia RSV systemu BD Veritor).
- Delikatnie ścisnąć prążkowany korpus probówki, dozując trzy **(3) krople** przetworzonej próbki do studzienki próbki opisanego urządzenia RSV systemu BD Veritor. **UWAGA: Ściśnięcie probówki blisko końcówki może spowodować przeciek.**

#### **Etap 7C: Określanie czasu wywoływania**

- Umożliwić wywoływanie testu przez **10** minut.
- **PRZESTROGA: jeśli czas wywoływania przekroczy 10 minut, wyniki mogą być nieprawidłowe.**  Niektóre linie mogą pojawić się szybciej. Nie wolno odczytywać urządzenia wzrokowo.
- W przypadku przeprowadzania testu pod wyciągiem z przepływem laminarnym lub w miejscu o silnej wentylacji, należy przykryć urządzenie testowe, aby uniknąć niejednorodnego przepływu.

#### **Etap 8C: Korzystanie z analizatora**

#### **Podczas inkubacji włączyć analizator BD Veritor Plus Analyzer, naciskając jednokrotnie niebieski przycisk.**

Okno wyświetlacza na krótko wyświetla komunikat "SCAN CONFIG BARCODE" (Skanuj konfiguracyjny kod kreskowy). Jest to okazja do zmiany konfiguracji analizatora. Aby uzyskać instrukcje dotyczące konfiguracji, patrz *Instrukcja obsługi* analizatora. Należy zignorować ten komunikat i odłożyć ten proces, gdy oznaczenie oczekuje na analizę.

- Gdy upłynie czas wywoływania oznaczenia i w oknie wyświetlacza analizatora pojawi się komunikat: "INSERT TEST DEVICE OR DOUBLE CLICK FOR WALK AWAY MODE" (Włóż urządzenie testowe lub kliknij dwukrotnie dla trybu samodzielnego):
	- Umieścić urządzenie RSV systemu BD Veritor w analizatorze BD Veritor Plus Analyzer.

#### **Etap 9C: Korzystanie z czytnika kodów kreskowych**

- Postępować zgodnie z monitami w oknie wyświetlacza, aby wykonać wszystkie wymagane skany kodów kreskowych:
	- OPERATOR ID (ID operatora),
	- SPECIMEN ID (ID próbki) i/lub
	- KIT LOT NUMBER (Numer serii zestawu).
		- **Monity dla każdego etapu skanowania są wyświetlane w oknie wyświetlacza jedynie przez 30 sekund. Niewykonanie skanów w tym czasie spowoduje domyślne przejście analizatora do rozpoczęcia etapu 8C. Aby ponownie rozpocząć ten etap, należy wyjąć i ponownie włożyć urządzenie testowe, aby zainicjować nową sekwencję testu.**
		- **Powoli przesunąć kod kreskowy do okna, aż rozlegnie się sygnał potwierdzający. Wartość zeskanowanego kodu kreskowego zostanie wyświetlona na następnym ekranie.**
	- **Analizator może zarejestrować numer serii zestawu w rekordzie testu, lecz nie ogranicza używania przeterminowanych ani nieodpowiednich odczynników. Użytkownik jest odpowiedzialny za zarządzanie materiałami po upływie terminu ich ważności. Firma BD odradza korzystanie z przeterminowanych materiałów.**

Po zakończeniu wymaganych skanów analizator wyświetla zegar odliczający i rozpoczyna się analiza testu.

- **W trakcie tego procesu nie wolno dotykać analizatora ani odłączać urządzenia testowego. Spowoduje to przerwanie analizy oznaczenia.**
- Po zakończeniu analizy w oknie wyświetlacza pojawia się wynik. Jeżeli skonfigurowano jej wyświetlanie, wyświetlana jest również wartość kodu kreskowego ID próbki. Jeżeli drukarka jest podłączona, automatycznie drukowany jest identyfikator próbki i wynik.

### **Jeżeli nie jest podłączona drukarka, przed wyjęciem urządzenia testowego należy zanotować wynik.**

- **UWAGA: Wyniki TESTU NIE są dłużej wyświetlane w oknie wyświetlacza po wyjęciu urządzenia lub gdy analizator**
- **zostanie pozostawiony bez nadzoru na ponad 15 minut (60 minut w przypadku podłączenia do zasilania sieciowego).**

#### **Etap 10C: Usunięcie urządzenia testowego**

• Wyjąć urządzenie testowe i zutylizować je we właściwy sposób. Na ekranie zostanie wyświetlone polecenie "INSERT TEST DEVICE OR DOUBLE-CLICK BUTTON FOR WALK AWAY MODE" (Włóż urządzenie testowe lub kliknij przycisk dwukrotnie dla trybu samodzielnego), które wskazuje, że analizator jest gotowy do przeprowadzenia kolejnego testu.

Jeśli moduł analizatora Veritor Plus jest podłączony do systemu LIS, pojawi się stały symbol KOPERTY, który wskazuje, że wyniki oczekują na przesłanie. Jeżeli analizator nie wykryje sygnału połączenia sieciowego, gdy nadal wyświetlany jest symbol KOPERTY, wszystkie nieprzekazane wyniki zostaną ustawione w kolejce, a analizator będzie podejmie próby ich przesłania po ponownym połączeniu. Jeżeli zostanie w tym czasie wyłączony, próba przesłania będzie podjęta zaraz po przywróceniu zasilania i przywróceniu połączenia. Migająca koperta wskazuje, że dane są w trakcie przesyłania.

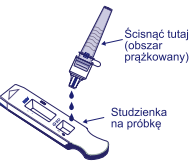

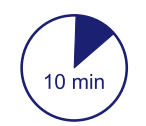

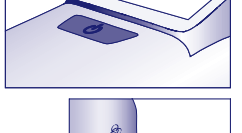

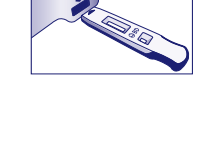

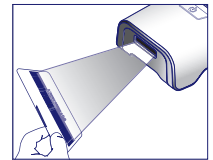

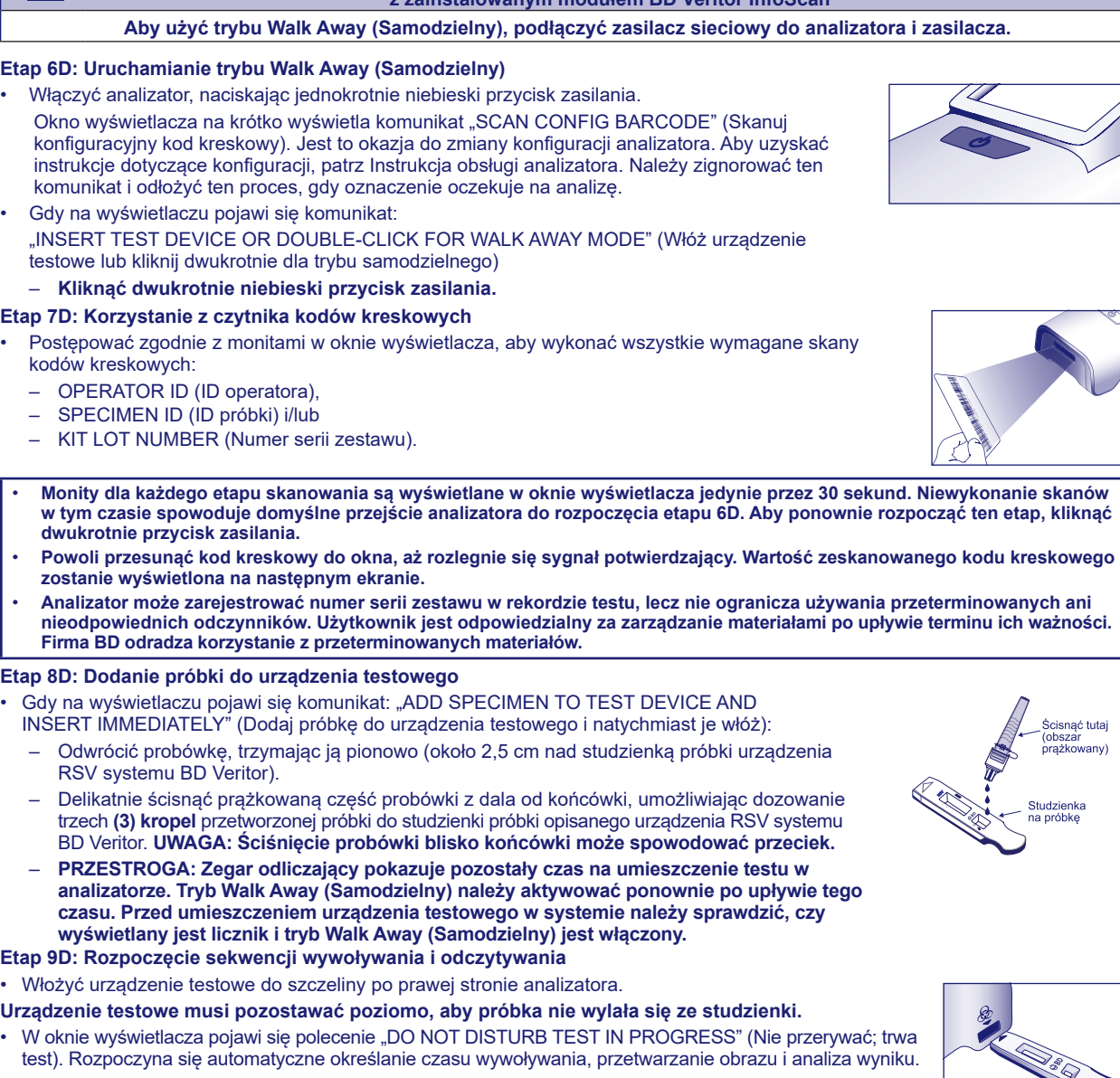

• W oknie wyświetlacza wyświetlany jest pozostały czas analizy.

**W trakcie tego procesu nie wolno dotykać analizatora ani odłączać urządzenia testowego. Spowoduje to przerwanie analizy oznaczenia.**

• Po zakończeniu analizy w oknie wyświetlacza pojawia się wynik. Jeżeli skonfigurowano jej wyświetlanie, wyświetlana jest również wartość kodu kreskowego ID próbki. Jeżeli drukarka jest podłączona, automatycznie drukowany jest identyfikator próbki i wynik. **Jeżeli nie jest podłączona drukarka, przed wyjęciem urządzenia testowego należy zanotować wynik.**

**UWAGA: Wyniki TESTU NIE są dłużej wyświetlane w oknie wyświetlacza po wyjęciu urządzenia lub gdy analizator zostanie pozostawiony bez nadzoru na ponad 60 minut (gdy podłączony jest zasilacz sieciowy).**

#### **Etap 10D: Usunięcie urządzenia testowego**

- Wyjąć urządzenie testowe i zutylizować je we właściwy sposób. Na ekranie zostanie wyświetlone polecenie "INSERT TEST DEVICE OR DOUBLE-CLICK BUTTON FOR WALK AWAY MODE" (Włóż urządzenie testowe lub kliknij przycisk dwukrotnie dla trybu samodzielnego), które wskazuje, że analizator jest gotowy do przeprowadzenia kolejnego testu. Należy zwrócić uwagę, że na koniec każdej sekwencji odczytu analizator wraca do trybu Analyze Now (Analizuj teraz).
- Jeśli moduł analizatora Veritor Plus jest podłączony do systemu LIS, pojawi się stały symbol KOPERTY, który wskazuje, że wyniki oczekują na przesłanie. Jeżeli analizator nie wykryje sygnału połączenia sieciowego, gdy nadal wyświetlany jest symbol KOPERTY, wszystkie nieprzekazane wyniki zostaną ustawione w kolejce, a analizator będzie podejmie próby ich przesłania po ponownym połączeniu. Jeżeli zostanie w tym czasie wyłączony, próba przesłania będzie podjęta zaraz po przywróceniu zasilania i przywróceniu połączenia. Migająca koperta wskazuje, że dane są w trakcie przesyłania.

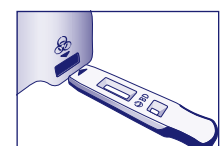

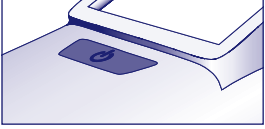

## **D Korzystanie z analizatora BD Veritor Plus Analyzer w trybie "***Walk Away***" (Samodzielny): z zainstalowanym modułem BD Veritor InfoScan**

• Włączyć analizator, naciskając jednokrotnie niebieski przycisk zasilania.

# • Gdy na wyświetlaczu pojawi się komunikat:

8

#### **OPCJONALNA PROCEDURA TESTOWA: Badania w kierunku wirusów RSV i grypy typu A+B przy użyciu pojedynczego wymazu z nosogardła. Dla pacjentów poniżej 6. roku życia.**

#### **Uwaga: System BD Veritor do szybkiego wykrywania grypy typu A+B (nr katalogowy 256045) jest w tej procedurze wymagany dodatkowo oprócz systemu BD Veritor do szybkiego wykrywania wirusa RSV (nr kat. 256038).**

Procedura ta umożliwia stosowanie pozostałej przetworzonej próbki z etapu 5 powyżej w celu dodatkowego badania w kierunku wirusa grypy typu A+B. Podczas stosowania tej opcjonalnej procedury testowej próbka może być przetwarzana przez maksymalnie 15 minut po pierwotnym przetwarzaniu.

- 1. Pobrać wymaz z nosogardła i postępować zgodnie z etapami 1–5 powyższej procedury testowej w instrukcjach dotyczących wirusa RSV.
- 2. Wykorzystując próbkę z etapu 5, kontynuować procedurę testową przy użyciu urządzenia do wirusa grypy typu A+B.
- 3. Patrz ulotka produktowa dołączona do systemu BD Veritor do szybkiego wykrywania wirusa grypy typu A+B (nr kat. 256045), gdzie opisano procedurę testową i gdzie znajduje się pełny opis testu BD Veritor w kierunku wirusa grypy typu A+B. Postępować zgodnie z monitami ekranowymi analizatora, aby wykonać procedurę i uzyskać wyniki testu. Patrz ulotka produktowa dołączona do zwolnionego z przepisów CLIA zestawu systemu BD Veritor do testu w kierunku grypy typu A+B (nr kat. 256045), w której opisano interpretację wyniku.

#### **INTERPRETACJA WYNIKÓW**

Do interpretacji wyników wszystkich testów należy stosować analizator systemu BD Veritor (zakupiony oddzielnie). Operatorzy nie powinni podejmować prób interpretacji wyników oznaczenia bezpośrednio z paska testowego zawartego w urządzeniu testowym RSV systemu BD Veritor.

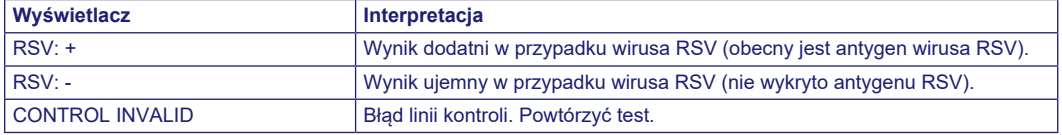

**Test nieważny** — Jeżeli test jest nieważny, analizator systemu BD Veritor wyświetli komunikat "CONTROL INVALID" (KONTROLA NIEWAŻNA) i test lub kontrolę należy powtórzyć. Jeżeli zostanie wyświetlony komunikat "CONTROL INVALID" (KONTROLA NIEWAŻNA), należy skontaktować się z pomocą techniczną firmy BD.

#### **PODAWANIE WYNIKÓW**

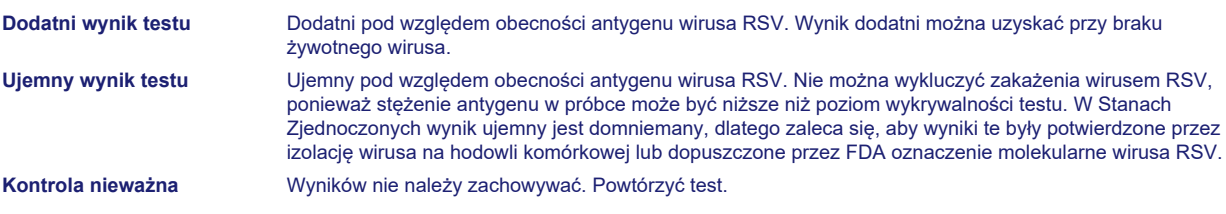

#### **KONTROLA JAKOŚCI**

**Aby skorzystać z funkcji dokumentacji testu kontroli jakości analizatora, w analizatorze wyposażonym w moduł BD Veritor InfoScan musi być włączone skanowanie kodu kreskowego próbki. Aby wybrać lub zmienić tę konfigurację, patrz** *Instrukcja* **obsługi analizatora, część 4.**

Każde urządzenie RSV systemu BD Veritor zawiera kontrole wewnętrzne/proceduralne — dodatnią i ujemną:

- 1. Wewnętrzna kontrola dodatnia waliduje integralność immunologiczną urządzenia, prawidłowe działanie odczynników oraz zapewnia prawidłową procedurę testową.
- 2. Obszar błony otaczającej linie testowe działa jako kontrola tła urządzenia testowego.

**Po włożeniu każdego urządzenia testowego analizator systemu BD Veritor ocenia dodatnią i ujemną kontrolę wewnętrzną oraz kontrolę proceduralną systemu BD Veritor. Analizator systemu BD Veritor monituje operatora, jeżeli w trakcie analizy oznaczenia wystąpi problem dotyczący jakości. Niepowodzenie kontroli wewnętrznej/proceduralnej spowoduje wygenerowanie nieważnego wyniku testu. UWAGA: Kontrole wewnętrzne nie oceniają prawidłowej techniki przygotowywania próbki.**

#### **Dodatnia i ujemna kontrola zewnętrzna**

Do każdego zestawu dołączone są wymazówki kontrolne RSV + oraz RSV -. Kontrole te zapewniają dodatkowe materiały do kontroli jakości, aby ocenić, czy odczynniki testowe i analizator systemu BD Veritor działają zgodnie z oczekiwaniami. Należy przygotować wymazówki kontroli zestawu i zbadać je przy użyciu tej samej procedury (tryb Analyze Now (Analizuj teraz) lub Walk Away (Samodzielny)) co stosowana do wymazów próbek pacjenta. Podczas stosowania funkcji skanowania kodu kreskowego w celu dokumentowania procedur KJ należy zeskanować kod kreskowy na opakowaniu wymazówki kontrolnej, gdy zostanie wyświetlony monit o ID próbki.

Standardowe procedury kontroli jakości laboratorium i obowiązujące przepisy prawa lokalnego, stanowego i (lub) federalnego oraz wymagania akredytacyjne określają wydajność procedur zewnętrznej kontroli jakości.

Firma BD zaleca oznaczanie kontroli:

- każdej nowej serii zestawu,
- każdego nowego operatora,
- każdej nowej dostawy zestawów testowych,
- zgodnie z wymogami procedur wewnętrznej kontroli jakości oraz zgodnie z przepisami lokalnymi, stanowymi i federalnymi lub z wymogami akredytacyjnymi.

#### **Procedura testowa kontroli wymazówek zestawu:**

- 1. Zdjąć i wyrzucić zatyczkę probówki odczynnika RV Reagent D odpowiadającej badanej próbce.
- 2. Umieścić wymazówkę kontrolną w probówce i energicznie zanurzać ją w płynie, poruszając w górę i w dół, przez przynajmniej 15 sekund.
- 3. Wyjąć wymazówkę, dociskając ją do boków probówki, aby dokonać ekstrakcji cieczy z wymazówki.
- 4. Kontynuować przetwarzanie wymazu zgodnie z powyższą procedurą testową dla wymazów z nosogardła, począwszy od etapu 5. Jeżeli wynik kontroli zestawu nie jest zgodny z oczekiwaniami, nie należy badać próbek pochodzących od pacjenta. Należy

skontaktować się z lokalnym przedstawicielem firmy BD.

#### **OGRANICZENIA PROCEDURY**

- Nieprzestrzeganie procedury testowej może niekorzystnie wpłynąć na charakterystykę testu i (lub) spowodować unieważnienie wyniku testu.
- Zawartość tego zestawu jest przeznaczona do jakościowego wykrywania antygenów RSV z wymazów z nosogardła.
- System BD Veritor do szybkiego wykrywania wirusa RSV może wykrywać zarówno żywotne, jak i nieżywotne cząstki wirusa RSV. Wydajność systemu BD Veritor do szybkiego wykrywania wirusa RSV zależy od ilości antygenu i może nie korelować z innymi metodami diagnostycznymi zastosowanymi względem tej samej próbki.
- Wyniki z systemu BD Veritor do szybkiego wykrywania wirusa RSV powinny być skorelowane z wywiadem klinicznym, danymi epidemiologicznymi i innymi danymi dostępnymi dla lekarza badającego pacjenta.
- Fałszywie ujemny wynik testu może wystąpić, jeżeli stężenie antygenu wirusa w próbce jest poniżej granicy wykrywania testu lub jeżeli próbka była nieprawidłowo pobrana bądź transportowana; dlatego ujemny wynik testu nie wyklucza możliwości zakażenia wirusem RSV i powinien być potwierdzony przez izolację wirusa na hodowli komórkowej lub (w Stanach Zjednoczonych) inne dopuszczone przez FDA oznaczenie molekularne wirusa RSV.
- Dodatnie wyniki testu nie wykluczają jednoczesnych zakażeń innymi patogenami.
- Ujemne wyniki testu nie mają na celu wykluczania zakażeń bakteriami ani wirusami innymi niż RSV.
- Dodatnie i ujemne wartości określające zależą w dużym stopniu od wskaźników częstości występowania. Dodatnie wyniki testu w sposób bardziej prawdopodobny mogą stanowić wyniki fałszywie dodatnie w okresach niskiej/ustałej aktywności wirusa RSV, kiedy częstość występowania jest niska. Fałszywie ujemne wyniki testu są bardziej prawdopodobne w okresach szczytowej aktywności wirusa RSV, kiedy częstość występowania choroby jest wysoka.
- Urządzenie to zostało ocenione wyłącznie podczas stosowania próbek ludzkich.
- Przeciwciała monoklonalne mogą nie wykrywać lub wykrywać z mniejszą czułością wirusy RSV, które uległy drobnym zmianom aminokwasowym w docelowym regionie epitopu.
- Wydajność tego testu nie była oceniana w przypadku stosowania u pacjentów bez objawów przedmiotowych i podmiotowych zakażenia dróg oddechowych.
- Nie udowodniono przydatności testu systemu BD Veritor do szybkiego wykrywania wirusa RSV w przypadku identyfikacji/ potwierdzenia izolatów z hodowli tkankowych i nie powinien on być do tego stosowany.
- Terapeutyczne przeciwciała monoklonalne anty-RSV mogą zakłócać działanie systemu BD Veritor do szybkiego wykrywania wirusa RSV.
- Charakterystyka wydajnościowa nie została ustalona w przypadku stosowania u pacjentów powyżej 5. roku życia lub pacjentów z obniżoną odpornością.

#### **WARTOŚCI OCZEKIWANE**

Zakres wyników dodatnich uzyskiwanych w badaniu wirusa RSV będzie różny w zależności od metody pobrania próbki, wykorzystywanego systemu transportu/obsługi, zastosowanej metody wykrywania, pory roku, wieku pacjenta, lokalizacji geograficznej i, co najważniejsze, lokalnej częstości występowania choroby. W badaniu klinicznym w latach 2012–2013 całkowita częstość występowania wirusa RSV określona za pomocą próbek dodatnich uzyskanych przez izolację wirusa na hodowli komórkowej wynosiła 25,6% (zakres: 7,7–65,2%). Całkowita częstość występowania wirusa RSV określona za pomocą próbek dodatnich badanych metodą PCR wynosiła 34,2% (zakres: 15,4–69,6%).

#### **CHARAKTERYSTYKA WYDAJNOŚCIOWA**

#### **Wydajność kliniczna**

Charakterystyka wydajnościowa testu systemu BD Veritor do szybkiego wykrywania wirusa RSV została ustalona w prospektywnym, wieloośrodkowym badaniu klinicznym przeprowadzonym w ośmiu ośrodkach badawczych punktów opieki (ang. Point of Care, POC) w Stanach Zjednoczonych, w okresie zwiększonej zapadalności na choroby układu oddechowego w latach 2012–2013. Wydajność testu BD Veritor RSV była porównywana z dostępną w handlu metodą PCR oraz hodowlą wirusów. Do badania klinicznego włączono łącznie 540 próbek. Łącznie 523 próbki miało możliwe do oceny wyniki dla wszystkich trzech metod badania: PCR, izolacja wirusa w hodowli komórkowej i BD Veritor RSV. W populacji badania dziewczynki stanowiły 42,6%, a chłopcy 57,4%. Tabela poniżej przedstawia rozkład wiekowy populacji badania.

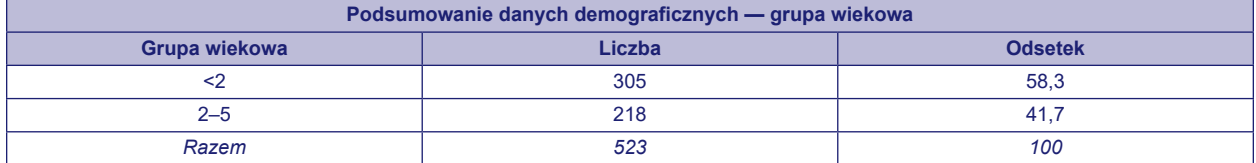

Tabela poniżej podsumowuje wydajność uzyskaną z próbkami klinicznymi przy użyciu testu RSV systemu BD Veritor w porównaniu z dostępną w handlu metodą PCR. Całkowity odsetek zgodności wyników dodatnich (ang. positive percent agreement, PPA) i odsetek zgodności wyników ujemnych (ang. negative percent agreement, NPA) systemu BD Veritor RSV z porównawczym produktem PCR na podstawie tych 523 próbek wynosi odpowiednio 81,6% (146/179) i 99,1% (341/344).

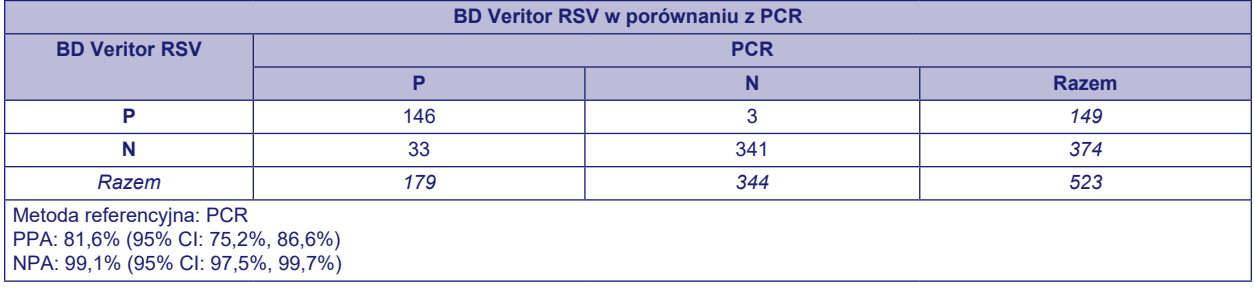

W badaniu tym oceniono również wydajność testu RSV systemu BD Veritor w porównaniu z izolacją wirusa w hodowli komórkowej. W przypadku tych samych 523 próbek 91,8% (123/134) miało wynik dodatni zarówno w teście BD Veritor RSV, jak i w hodowlach, 93,3% (363/389) miało wynik ujemny zarówno w teście BD Veritor RSV, jak i w hodowlach. 26 próbek miało wynik dodatni w teście BD Veritor RSV, a ujemny przy izolacji wirusa w hodowli bakteryjnej, z czego 23 wykazano jako dodatnie pod względem wirusa RSV w dopuszczonym przez FDA oznaczeniu molekularnym.

Współczynniki nieważności dla systemu BD Veritor do szybkiego wykrywania wirusa RSV obliczono, dzieląc liczbę wyników nieważnych przez całkowitą liczbę możliwych do oceny próbek badanych za pomocą systemu BD Veritor. Całkowity współczynnik nieważności dla systemu BD Veritor do wykrywania wirusa RSV na podstawie 523 próbek wyniósł 0,2% (1/523, 95% CI: 0,0%, 1,1%).

#### **Odtwarzalność**

Odtwarzalność testu systemu BD Veritor do szybkiego wykrywania wirusa RSV oceniono w dwóch ośrodkach POC (P-1, P-2) oraz jednym ośrodku laboratorium klinicznego (S-1). Panel do badań odtwarzalności składał się z 12 symulowanych próbek wirusa RSV. Obejmował on próbki umiarkowanie dodatnie, słabo dodatnie (zbliżone do granicy wykrywalności oznaczenia), próbki silnie ujemne (tj. zawierające bardzo niskie stężenie wirusa) i próbki ujemne. Panel był badany przez dwóch operatorów w każdym ośrodku przez pięć kolejnych dni. Wyniki podsumowano poniżej.

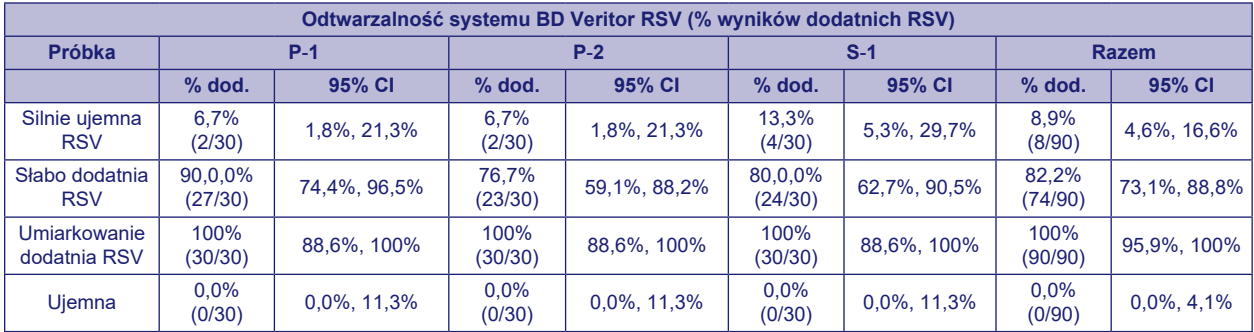

#### **Badania analityczne**

#### **Czułość analityczna (granica wykrywalności)**

Granicę wykrywalności (ang. limit of detection, LOD) dla testu systemu BD Veritor do szybkiego wykrywania wirusa RSV ustalono dla szczepów RSV wymienionych poniżej. Wartość LOD dla każdego szczepu stanowi najniższe stężenie dające częstość wyników dodatnich ≥95% na podstawie badania od 60 do 80 powtórzeń.

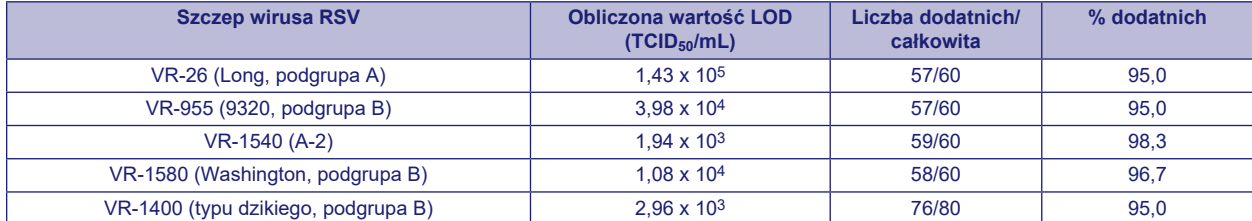

TCID50/mL = dawka zakaźna hodowli tkankowej (powodująca zakażenie 50% komórek)

#### **Swoistość analityczna (reaktywność krzyżowa)**

Test systemu BD Veritor do szybkiego wykrywania wirusa RSV oceniano z bakteriami i drożdżami w stężeniu docelowym około 5 x 10<sup>6</sup> CFU/mL (ang. Colony Forming Units — jednostki tworzące kolonie). Wirusy oceniano w stężeniach 10<sup>4</sup>TCID<sub>50</sub>/mL lub większych. Spośród badanych mikroorganizmów żaden nie wykazywał reaktywności krzyżowej w teście RSV.

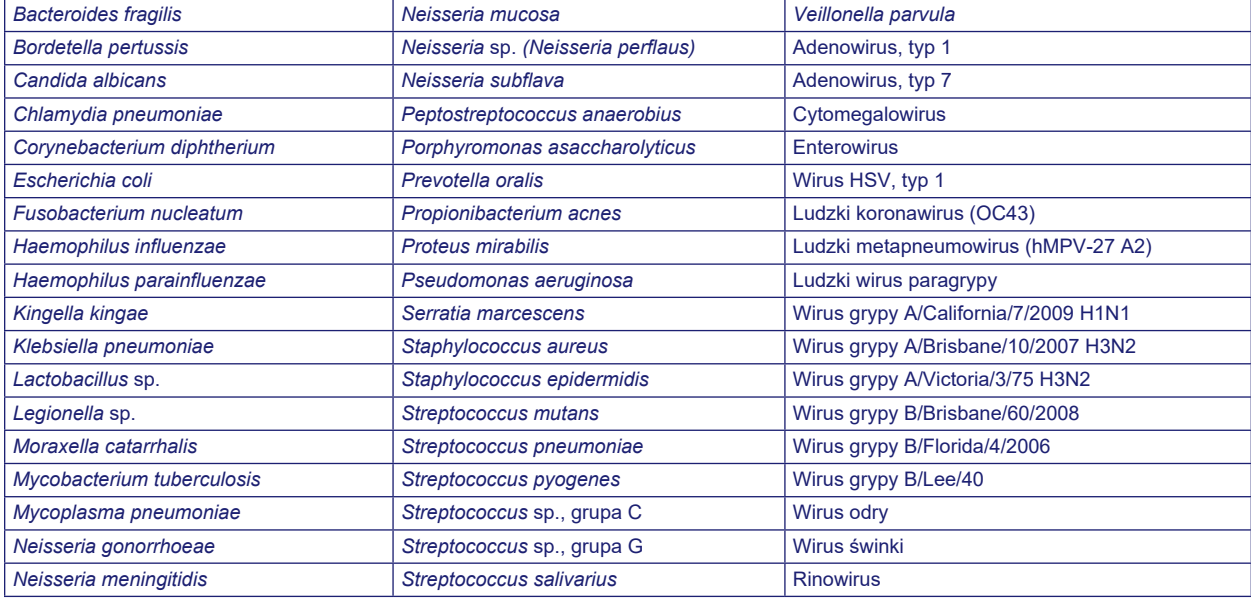

#### **Substancje zakłócające**

Z testem systemu BD Veritor do szybkiego oznaczania wirusa RSV oceniano różnorodne substancje. Uwzględniono substancje wchodzące w skład krwi pełnej (2%) oraz różnych leków. Nie odnotowano zakłóceń tego oznaczenia ze strony żadnych substancji w badanych stężeniach.

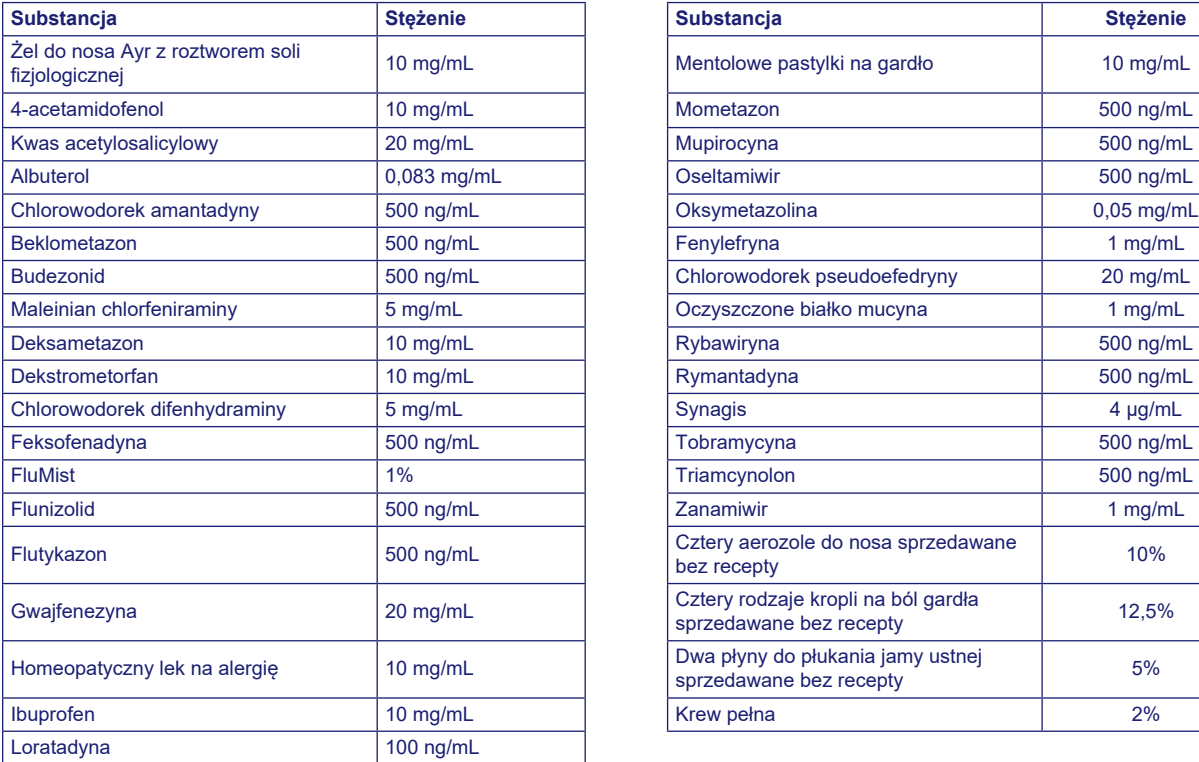

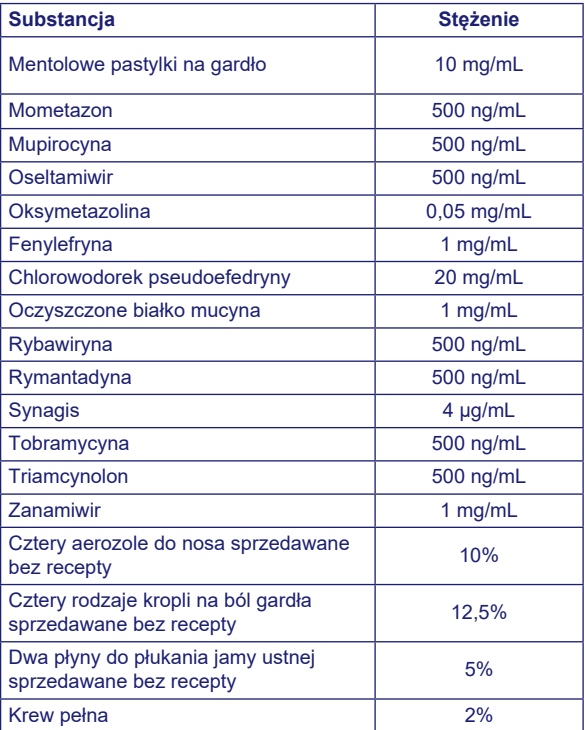

#### **BADANIE ZWOLNIONE Z PRZEPISÓW CLIA**

Dokładność testu systemu BD Veritor do szybkiego wykrywania wirusa RSV oceniono w ośmiu nielaboratoryjnych docelowych ośrodkach punktów opieki (POC). W badaniu wzięło udział łącznie 22 operatorów reprezentujących personel ośrodków zwolnionych z przepisów CLIA (użytkownicy docelowi). Nie zapewniono przeszkolenia w zakresie stosowania testu. Wyniki testu BD Veritor RSV uzyskane przez użytkowników docelowych porównano z wynikami uzyskanymi za pomocą dostępnej w handlu metody PCR. W badaniu oceniano 523 pobrane prospektywnie próbki. Wśród nich było 179 próbek, które były dodatnie i 344 próbki ujemne w metodzie PCR. Odsetek zgodności wyników dodatnich (PPA) oznaczenia BD Veritor RSV dla próbek zbadanych jako dodatnie w porównawczej metodzie PCR wynosił 81,6% (146/179) z 95% przedziałem ufności (CI) wynoszącym 75,2–86,6%, a odsetek zgodności wyników ujemnych (NPA) wynosił 99,1% (341/344) z 95% CI wynoszącym 97,5–99,7%.

Wyniki testu BD Veritor RSV uzyskane na tych samych próbkach przez użytkowników docelowych porównano również z wynikami uzyskanymi przez izolację wirusa w hodowli komórkowej. Spośród 523 badanych próbek 134 próbki były dodatnie, a 389 próbek było ujemnych przy metodzie izolacji wirusa w hodowli komórkowej. Czułość oznaczenia BD Veritor RSV dla próbek zbadanych jako dodatnie w porównawczej metodzie izolacji wirusa w hodowli komórkowej wynosiła 91,8% (123/134) z 95% przedziałem ufności (CI) wynoszącym 85,9–95,4%, a swoistość wynosiła 93,3% (363/389) z 95% CI wynoszącym 90,4–95,4%. Spośród 26 próbek dodatnich w teście BD Veritor RSV, a ujemnych przy izolacji wirusa w hodowli komórkowej, 23 próbki były dodatnie w porównawczej metodzie PCR.

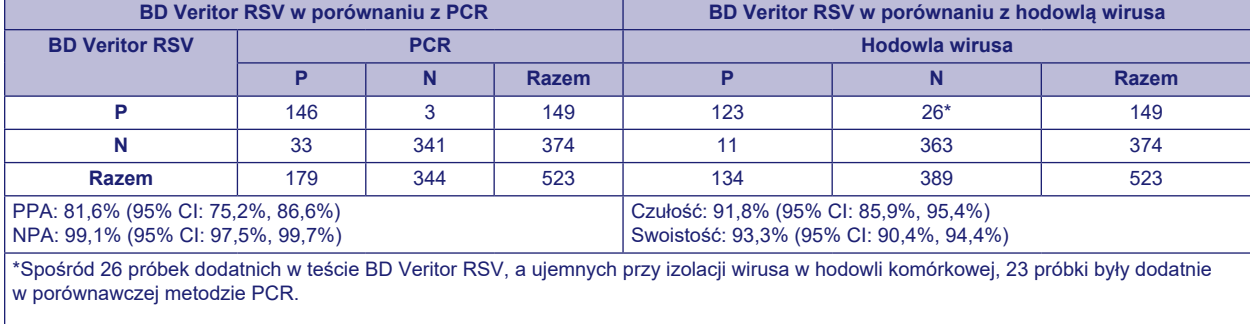

Poniżej przedstawiono podsumowanie wyników.

Całkowity współczynnik nieważności dla systemu BD Veritor do wykrywania wirusa RSV na podstawie 523 próbek zbadanych w badaniu wyniósł 0,2% (1/523) z 95% CI równym 0,0–1,1%.

Opracowano inne badanie w celu oceny możliwości nieprzeszkolonych użytkowników do badania próbek słabo reaktywnych i dokładnego dostarczania wyników. Badanie to przeprowadzono w trzech zwolnionych z przepisów CLIA ośrodkach docelowych przy użyciu symulowanych próbek wymazów. Do próbek dodano wirusa RSV, celując w trzy stężenia (silnie ujemne =~5% wyników dodatnich, słabo dodatnie =~95% wyników dodatnich i umiarkowanie dodatnie =~100% wyników dodatnich). Wymazy dostarczono operatorom w panelach zamaskowanych i zrandomizowanych przed wysyłką do ośrodków. W jednym ośrodku klinicznym próbki były również badane przez przeszkolonych techników laboratoryjnych. Każdy ośrodek miał dwóch operatorów, którzy badali panel codziennie przez dziesięć dni. Każda wymazówka była przetwarzana i badana w pojedynczym urządzeniu zgodnie z procedurą testową.

Tabela poniżej przedstawia współczynnik wykrywania wirusa RSV w przypadku próbek słabo reaktywnych, gdy test był również stosowany przez nieprzeszkolonych użytkowników docelowych. W jednym klinicznym ośrodku laboratoryjnym podano również współczynnik wykrywania wirusa RSV w przypadku próbek słabo reaktywnych, gdy test był stosowany przez przeszkolonych techników laboratoryjnych.

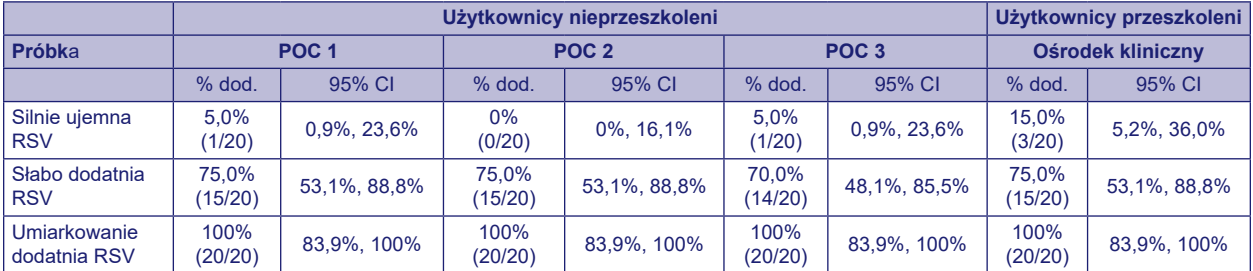

Wykorzystując jako przewodnik analizę ryzyka, przeprowadzono badania odchyleń. Badania wykazały, że test jest niewrażliwy na obciążenia z powodu warunków środowiskowych czy potencjalnych błędów użytkownika.

#### **Wsparcie techniczne**

W przypadku pytań lub w celu zgłoszenia problemu należy skontaktować się z lokalnym przedstawicielem firmy BD. Problemy z systemem testu można również zgłaszać do FDA za pośrednictwem systemu zgłaszania MedWatch (telefon: 1.800.FDA.1088; faks: 1.800.FDA.1078: lub strony internetowej http://www.fda.gov/medwatch).

#### **DOSTĘPNOŚĆ**

#### **Nr kat. Opis**

- 256038 BD Veritor System for Rapid Detection of Respiratory Syncytial Virus (RSV), CLIA waived kit (System BD Veritor do szybkiego wykrywania wirusa RSV, zestaw zwolniony z przepisów CLIA), 30 testów
- 256042 BD Veritor System for Rapid Detection of Respiratory Syncytial Virus (RSV) (System BD Veritor do szybkiego wykrywania wirusa RSV, zestaw laboratoryjny), 30 testów
- 256045 BD Veritor System for Rapid Detection of Flu A+B, CLIA Waived kit (System BD Veritor do szybkiego wykrywania wirusa grypy typu A+B, zestaw zwolniony z przepisów CLIA), 30 testów
- 256041 BD Veritor System for Rapid Detection of Flu A+B, Laboratory kit (System BD Veritor do szybkiego wykrywania wirusa grypy typu A+B, zestaw laboratoryjny), 30 testów

256061 BD Veritor System RSV Control Swab Set (Zestaw wymazówek kontrolnych systemu BD Veritor RSV), 10 par wymazówek

220252 COPAN Flexible Minitip Flocked Swab (Wymazówka kłaczkowata z elastyczną minikońcówką COPAN), 100 wymazówek

256066 BD Veritor Plus Analyzer (Analizator BD Veritor Plus)

256068 BD Veritor InfoScan Module (Moduł BD Veritor InfoScan)

443907 USB Printer Cable for BD Veritor Analyzer (Kabel USB do drukarki analizatora BD Veritor)

Aby połączyć analizator BD Veritor Plus Analyzer z systemem LIS, należy skontaktować się z pomocą techniczną firmy BD w celu uzyskania dodatkowych informacji.

#### **PIŚMIENNICTWO**

- 1. Hall CB, Weinberg GA, Iwane MK, et al.,The Burden of Respiratory Syncytial Virus Infection in Young Children. N Engl J Med 2009;360:588–98.
- 2. Nair H, Nokes DJ, Gessner BD, et al., Global burden of acute lower respiratory infections due to respiratory syncytial virus in young children: a systematic review and meta-analysis. Lancet 2010;375:1545–55.
- 3. Falsey AR and EE Walsh, Respiratory syncytial virus infection in adults. Clin Microbiol Rev 2000;13:371–84.
- 4. Murata Y and AR Falsey, RSV Infection in Elderly Adults, In: Patricia Cane, Editor(s), Perspectives in Medical Virology, 2006, Elsevier, Volume 14, Pages 163–82.
- 5. Crowcroft NS, Cutts F and Zambon MC, Respiratory syncytial virus: an underestimated cause of respiratory infection, with prospects for a vaccine. Commun Dis Public Health. 1999;2:234–41.
- 6. Thompson WW, Shay DK, Weintraub E, et al., Mortality associated with influenza and respiratory syncytial virus in the United States. JAMA. 2003;289:179–86.
- 7. Henrickson KJ and CB Hall, Diagnostic assays for respiratory syncytial virus disease. Pediatr Infect Dis J 2007;26 (Suppl):S36–40.
- 8. Popow-Kraupp, T and JH Aberle, Diagnosis of Respiratory Syncytial Virus Infection. Open Microbiol J 2011;5:128–34. Published online 2011 December 30.
- 9. Barenfanger J, Drake C, Leon N, et al., Clinical and financial benefits of rapid detection of respiratory viruses: an outcomes study. J Clin Microbiol 2000;38:2824–8.
- 10. Clinical and Laboratory Standards Institute. Approved Guideline M29-A3. Protection of laboratory workers from occupationally acquired infections, 3rd ed., CLSI 2005. Wayne, PA.
- 11. Garner JS, Hospital Infection Control Practices Advisory Committee, U. S. Department of Health and Human Services, Center for Disease Control and Prevention. Guideline for isolation precautions in hospitals. Infect Control Hospit Epidemiol 1996;17:53–80.
- 12. U.S. Department of Health and Human Services. 2007. Biosafety in microbiological and biomedical laboratories, HHS Publication (CDC), 5th ed. U.S. Government Printing Office, Washington, D.C.
- 13. Directive 2000/54/EC of the European Parliament and of the Council of 18 September 2000 on the protection of workers from risks related to exposure to biological agents at work (seventh individual directive within the meaning of Article 16(1) of Directive 89/391/EEC). Official Journal L262, 17/10/2000, p. 0021–0045.

Dział Obsługi Technicznej: należy skontaktować się z lokalnym przedstawicielem BD lub odwiedzić stronę [bd.com](http://bd.com).

#### **Historia zmian**

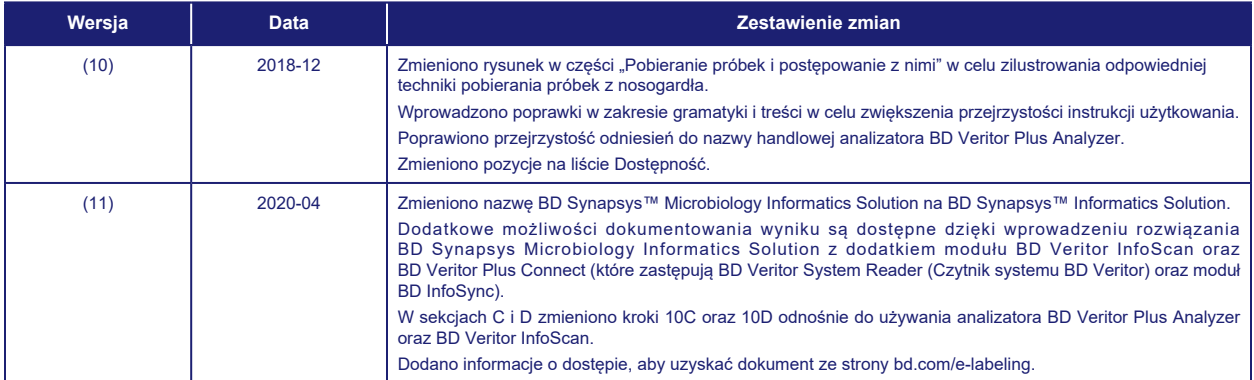

Manufacturer / Производител / Výrobce / Fabrikant / Hersteller / Кατασκευαστής / Fabricante / Tootja / Fabricant / Proizvođać / Gyártó / Fabbricante / Атқарушы /<br>제조업체 / Gamintojas / Ražotājs / Tilvirker / Producent / Pr

Use by / Използвайте до / Spotřebujte do / Brug før / Verwendbar bis / Хрήση έως / Usar antes de / Kasutada enne / Date de péremption / 사용 기한 / Upotrijebiti<br>do / Felhasználhatóság dátuma / Usare entro / Дейін пайдалануғ

YYYY-MM-DD / YYYY-MM (MM = end of month) ГГГГ-ММ-ДД / ГГГГ-ММ (ММ = края на месеца) RRRR-MM-DD / RRRR-MM (MM = konec měsíce) ÅÅÅÅ-MM-DD / ÅÅÅÅ-MM (MM = slutning af måned) JJJJ-MM-TT / JJJJ-MM (MM = Monatsende) ΕΕΕΕ-MM-HH / ΕΕΕΕ-MM (MM = τέλος του μήνα) AAAA-MM-DD / AAAA-MM (MM = fin del mes) AAAA-KK-PP / AAAA-KK (KK = kuu lõpp) AAAA-MM-JJ / AAAA-MM (MM = fin du mois) GGGG-MM-DD / GGGG-MM (MM = kraj mjeseca) ÉÉÉÉ-HH-NN / ÉÉÉÉ-HH (HH = hónap utolsó napja) AAAA-MM-GG / AAAA-MM (MM = fine mese) ЖЖЖЖ-АА-КК / ЖЖЖЖ-АА / (АА = айдың соңы) YYYY-MM-DD/YYYY-MM(MM = 월말) MMMM-MM-DD / MMMM-MM (MM = mėnesio pabaiga) GGGG-MM-DD/GGGG-MM (MM = mēneša beigas) JJJJ-MM-DD / JJJJ-MM (MM = einde maand) ÅÅÅÅ-MM-DD / ÅÅÅÅ-MM (MM = slutten av måneden) RRRR-MM-DD / RRRR-MM (MM = koniec miesiąca) AAAA-MM-DD / AAAA-MM (MM = fim do mês) AAAA-LL-ZZ / AAAA-LL (LL = sfârșitul lunii) ГГГГ-ММ-ДД / ГГГГ-ММ (ММ = конец месяца) RRRR-MM-DD / RRRR-MM (MM = koniec mesiaca) GGGG-MM-DD / GGGG-MM (MM = kraj meseca) ÅÅÅÅ-MM-DD / ÅÅÅÅ-MM (MM = slutet av månaden) YYYY-AA-GG / YYYY-AA (AA = ayın sonu) РРРР-MM-ДД / РРРР-MM (MM = кінець місяця) YYYY-MM-DD / YYYY-MM (MM = 月末)

- Catalog number / Каталожен номер / Katalogové číslo / Katalognummer / Арιθμός καταλόγου / Número de catálogo / Katalooginumber / Numéro catalogue /<br>Kataloški broj / Katalógusszám / Numero di catalogo / Каталог нөмірі / 카 **REF** katalogowy / Număr dĕ catalog / Номер по каталогу / Katalógové číslo / Kataloški broj / Katalog numarası / Номер за каталогом / 目录号
- Authorized Representative in the European Community / Оторизиран представител в Европейската общност / Autorizovaný zástupce pro Evropském EC REP společenství / Autoriseret repræsentant i De Europæiske Fællesskaber / Autorisierter Vertreter in der Europäischen Gemeinschaft / Εξουσιοδοτημένος αντιπρόσωπος στην Ευρωπαϊκή Κοινότητα / Representante autorizado en la Comunidad Europea / Volitatud esindaja Euroopa Nõukogus / Représentant autorisé pour la Communauté européenne / Autorizuirani predstavnik u Europskoj uniji / Meghatalmazott képviselő az Európai Közösségben / Rappresentante autorizzato<br>nella Comunità Europea / Европа қауымдастығындағы уәкілетті өкіл Eiropas Kopienā / Bevoegde vertegenwoordiger in de Europese Gemeenschap / Autorisert representant i EU / Autoryzowane przedstawicielstwo we Wspólnocie<br>Europejskiej / Representante autorizado na Comunidade Europeia / Repre в Европейском сообществе / Autorizovaný zástupca v Európskom spoločenstve / Autorizovano predstavništvo u Evropskoj uniji / Auktoriserad representant i Europeiska gemenskapen / Avrupa Topluluğu Yetkili Temsilcisi / Уповноважений представник у країнах ЄС / 欧洲共同体授权代表
- In Vitro Diagnostic Medical Device / Медицински уред за диагностика ин витро / Lékařské zařízení určené pro diagnostiku in vitro / In vitro diagnostisk medicinsk **IVD** anordning / Medizinisches In-vitro-Diagnostikum / In vitro διαγνωστική ιατρική συσκευή / Dispositivo médico para diagnóstico in vitro / In vitro diagnostika meditsiiniaparatuur / Dispositif médical de diagnostic in vitro / Medicinska pomagala za In Vitro Dijagnostiku / In vitro diagnosztikai orvosi eszköz / Dispositivo medicale per diagnostica in vitro / Жасанды жағдайда жүргізетін медициналық диагностика аспабы / In Vitro Diagnostic 의료 기기 / In vitro diagnostikos<br>prietaisas / Medicīnas ierīces, ko lieto in vitro diagnostikā / Medisch h medyczne do diagnostyki in vitro / Dispositivo médico para diagnóstico in vitro / Dispozitiv medical pentru diagnostic in vitro / Медицинский прибор для<br>диагностики in vitro / Medicínska pomôcka na diagnostiku in vitro / ники станий и системативности на пристрій для діагностики in vitro / 体外诊断医疗设备
	- Temperature limitation / Температурни ограничения / Teplotní omezení / Temperaturbegrænsning / Temperaturbegrenzung / Περιορισμοί θερμοκρασίας / Limitación de temperatura / Temperatuuri piirang / Limites de température / Dozvoljena temperatura / Hőmérsékleti határ / Limiti di temperatura / Температураны<br>шектеу /온도 제한 / Laikymo temperatūra / Temperatūras ierobežoj temperatura / Limite de temperatură / Ограничение температуры / Ohraničenie teploty / Ograničenje temperature / Temperaturgräns / Sıcaklık sınırlaması / Обмеження температури / 温度限制
- **LOT** Batch Code (Lot) / Код на партидата / Kód (číslo) šarže / Batch-kode (lot) / Batch-Code (Сharge) / Κωδικός παρτίδας (παρτίδα) / Código de lote (lote) / Partii<br>kood / Numéro de lot / Lot (kod) / Tétel száma (Lot) / Codic nummer / Batch-kode (parti) / Kod partii (seria) / Código do lote / Cod de serie (Lot) / Код партии (лот) / Kód série (šarža) / Kod serije / Partinummer (Lot) / Parti<br>Kodu (Lot) / Код партії / 批号(亚批)

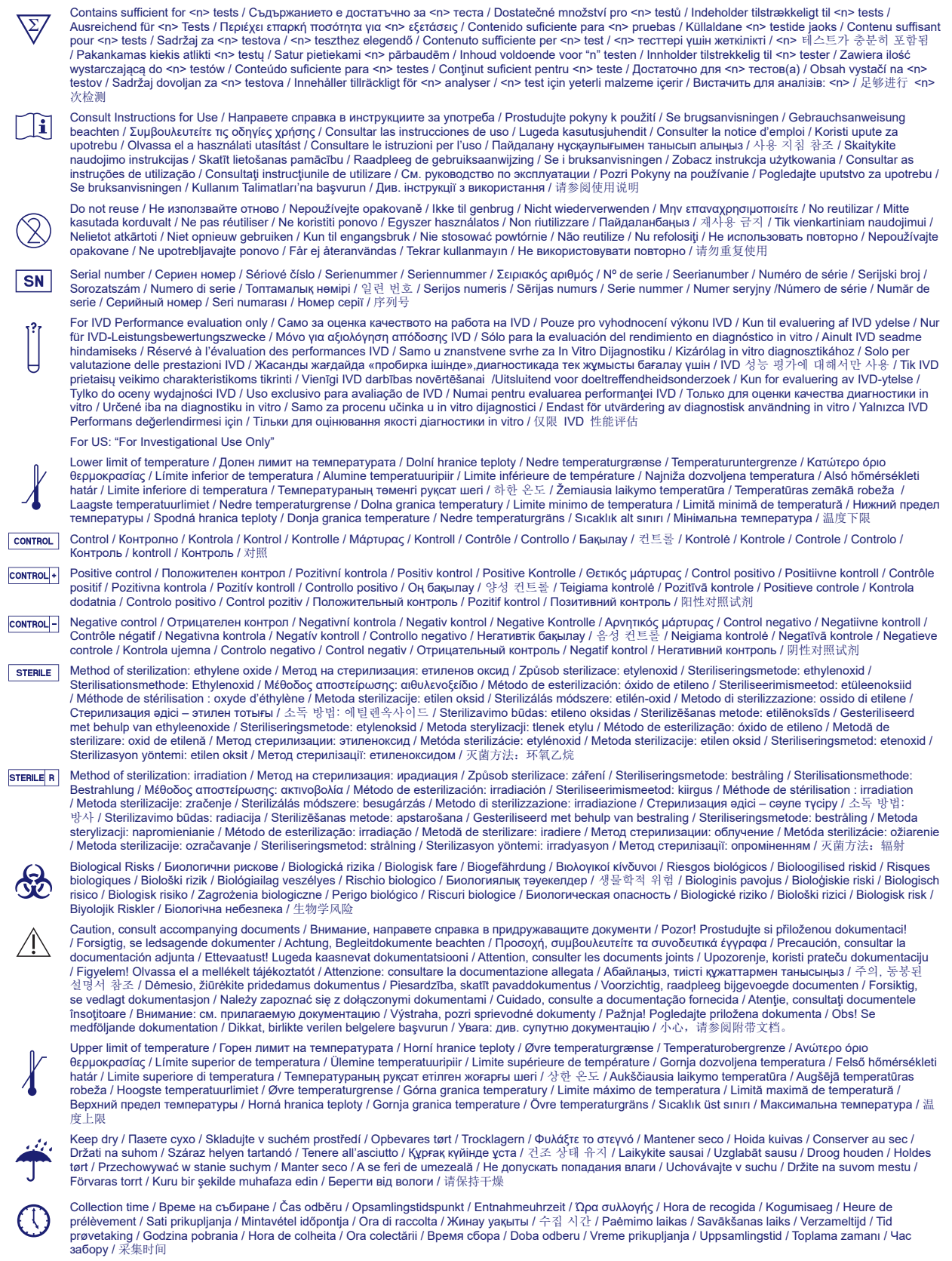

Peel / Oбелете / Otevřete zde / Åbn / Abziehen / Αποκολλήστε / Desprender / Koorida / Décoller / Otvoriti skini / Húzza le / Staccare / ¥стіңгі қабатын алып таста / 벗기기 / Plėšti čia / Atlīmēt / Schillen / Trekk av / Oderwać / Destacar / Se dezlipeşte / Отклеить / Odtrhnite / Oljuštiti / Dra isär / Ayırma / Відклеїти / 撕Т

Реrforation / Перфорация / Perforace / Perforering / Διάτρηση / Perforación / Perforatsioon / Perforacija / Perforaióne / Tecik тесу / 절취선 /<br>Perforacija / Perforācija / Perforatie / Perforacja / Perfuração / Perforare /

Do not use if package damaged / Не използвайте, ако опаковката е повредена / Nepoužívejte, je-li obal poškozený / Må ikke anvendes hvis emballagen er beskadiget / Inhal beschädigter Packungnicht verwenden / Μη χρησιμοποιείτε εάν η συσκευασία έχει υποστεί ζημιά. / No usar si el paquete está dañado / Mitte kasutada, kui pakend on kahjustatud / Ne pas l'utiliser si l'emballage est endommagé / Ne koristiti ako je oštećeno pakiranje / Ne használja, ha a csomagolás sérült / Non usare se la confezione è danneggiata / Егер пакет бұзылған болса, пайдаланба / 패키지가 손상된 경우 사용 금지 / Jei pakuotė pažeista, nenaudoti / Nelietot, ja iepakojums bojāts / Niet gebruiken indien de verpakking beschadigd is / Må ikke brukes hvis pakke er skadet / Nie używać, jeśli opakowanie jest uszkodzone / Não usar se a embalagem estiver danificada / A nu se folosi dacă pachetul este deteriorat / Не использовать при повреждении упаковки / Nepoužívajte, ak je obal poškodený / Ne koristite ako je pakovanje oštećeno / Använd ej om förpackningen är skadad / Ambalaj hasar görmüşse<br>kullanmayın / Не використовувати за пошкодженої упаковки / 如果包装破损,请勿使

Keep away from heat / Пазете от топлина / Nevystavujte přílišnému teplu / Må ikke udsættes for varme / Vor Wärme schützen / Κρατήστε το μακριά από τη θερμότητα / Mantener alejado de fuentes de calor / Hoida eemal valgusest / Protéger de la chaleur / Držati dalje od izvora topline / Ovja a melegtől / Tenere lontano<br>dal calore / Салқын жерде сақта / 열을 피해야 합 / Laikyti varme / Przechowywać z dala od źródeł ciepła / Manter ao abrigo do calor / A se feri de căldură / Не нагревать / Uchovávajte mimo zdroja tepla / Držite dalje od toplote / Får ej utsättas för värme / Isıdan uzak tutun / Берегти від дії тепла / 请远离热源

Cut / Срежете / Odstřihněte / Klip / Schneiden / Ко́џтɛ / Cortar / Lõigata / Découper / Reži / Vágja ki / Tagliare / Кесіңіз / 잘라내기 / Kirpti / Nogriezt / Knippen / Kutt<br>/ Odciąć / Cortar / Decupaţi / Отрезать / Odstrihni

Collection date / Дата на събиране / Datum odběru / Opsamlingsdato / Entnahmedatum / Ημερομηνία συλλογής / Fecha de recogida / Kogumiskuupäev / Date de prélèvement / Dani prikupljanja / Mintavétel dátuma / Data di raccolta / Жинаған тізбекүні / 수집 날짜 / Paémimo data / Savākšanas datums / Verzameldatum /<br>Dato prøvetaking / Data pobrania / Data de colheita / Data colect забору / 采集日期

µL/test / µL/тест / µL/Test / µL/εξέταση / µL/prueba / µL/teszt / µL/테스트 / мкл/тест / µL/tyrimas / µL/pārbaude / µL/teste / мкл/аналіз / µL/检测

Keep away from light / Пазете от светлина / Nevystavujte světlu / Må ikke udsættes for lys / Vor Licht schützen / Κρατήστε το μακριά από το φως / Mantener alejado de la luz / Hoida eemal valgusest / Conserver à l'abri de la lumière / Držati dalje od svjetla / Fény nem érheti / Tenere al riparo dalla luce / Қараңғыланған<br>жерде ұста / 빛을 피해야 합 / Laikyti atokiau nuo šilumos š dala od źródeł światła / Manter ao abrigo da luz / Feriți de lumină / Хранить в темноте / Uchovávajte mimo dosahu svetla / Držite dalje od svetlosti / Får ej utsättas för ljus / Işıktan uzak tutun / Берегти від дії світла / 请远离光线

Hydrogen gas generated / Образуван е водород газ / Možnost úniku plynného vodíku / Frembringer hydrogengas / Wasserstoffgas erzeugt / Δημιουργία αερίου υδρογόνου / Producción de gas de hidrógeno / Vesinikgaasi tekitatud / Produit de l'hydrogène gazeux / Sadrži hydrogen vodik / Hidrogén gázt fejleszt / Produzione di gas idrogeno / Газтектес сутегі пайда болды /수소 가스 생성됨 / Išskiria vandenilio dujas / Rodas ūdeņradis / Waterstofgas gegenereerd / Hydrogengass<br>generert / Powoduje powstawanie wodoru / Produção de gás de hidrogénio / G Oslobađa se vodonik / Genererad vätgas / Açığa çıkan hidrojen gazı / Реакція з виділенням водню / 会产生氢气

Patient ID number / ИД номер на пациента / ID pacienta / Patientens ID-nummer / Patienten-ID / Αριθμός αναγνώρισης ασθενούς / Número de ID del paciente /<br>Patsiendi ID / No d'identification du patient / Identifikacijski br / 환자 ID 번호 / Paciento identifikavimo numeris / Pacienta ID numurs / Identificatienummer van de patiënt / Pasientens ID-nummer / Numer ID pacjenta / Número da ID do doente / Număr ID pacient / Идентификационный номер пациента / Identifikačné číslo pacienta / ID broj pacijenta / Patientnummer / Hasta kimlik numarası / Ідентифікатор пацієнта / 患者标识号

Fragile, Handle with Care / Чупливо, Работете с необходимото внимание. / Křehké. Při manipulaci postupujte opatrně. / Forsigtig, kan gå i stykker. / Zerbrechlich, vorsichtig handhaben. / Εύθραυστο. Χειριστείτε το με προσοχή. / Frágil. Manipular con cuidado. / Õrn, käsitsege ettevaatlikult. / Fragile. Manipuler avec précaution. / Lomljivo, rukujte pažljivo. / Törékeny! Óvatosan kezelendő. / Fragile, maneggiare con cura. / Сынғыш, абайлап пайдаланыңыз. / 조심 깨지기<br>쉬운 처리 / Trapu, elkités atsargiai. / Trausls; rīkoties uzmanīgi / Bre ostrożnie. / Frágil, Manuseie com Cuidado. / Fragil, manipulaţi cu atenţie. / Хрупкое! Обращаться с осторожностью. / Krehké, vyžaduje sa opatrná manipulácia. / Lomljivo - rukujte pažljivo. / Bräckligt. Hantera försiktigt. / Kolay Kırılır, Dikkatli Taşıyın. / Тендітна, звертатися з обережністю / 易碎, 小心轻放

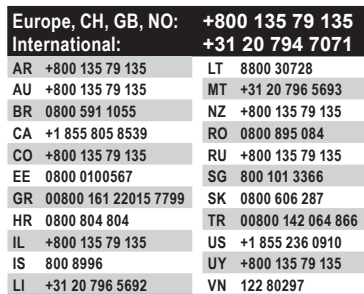

 $\int$ il [bd.com/e-labeling](http://bd.com/e-labeling)

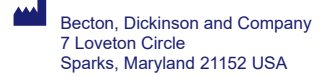

**EC REP** Benex Limited Pottery Road, Dun Laoghaire Co. Dublin, Ireland

BD, the BD logo, Synapsys, and Veritor are trademarks of Becton, Dickinson and Company or its affiliates. All other trademarks are the property of their respective owners. © 2020 BD. All rights reserved.